# **Microsoft**

# **AZ-203 Exam**

**Microsoft Developing Solutions for Microsoft Azure Exam**

**Questions & Answers Demo**

# **Version: 13.0**

# **Question: 1**

## HOTSPOT

You need to retrieve all order line items sorted alphabetically by the city.

How should you complete the code? To answer select the appropriate options in the answer area. NOTE: Each correct selection is worth one point.

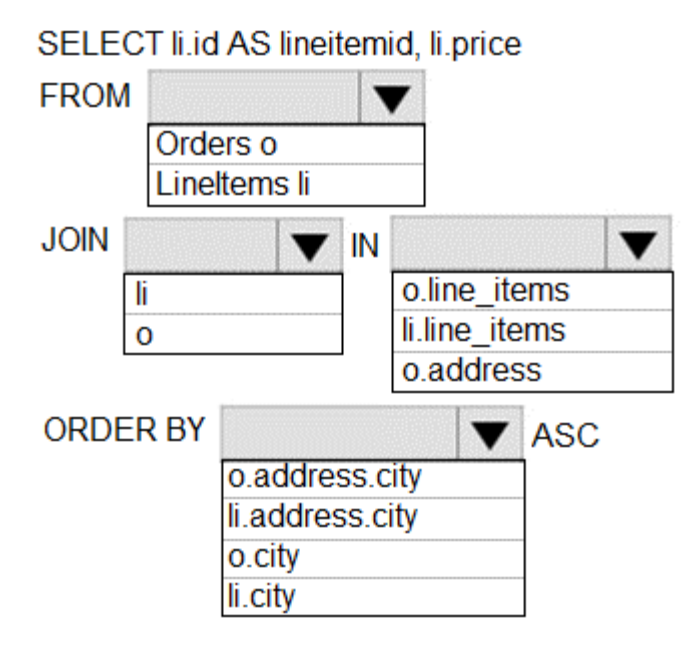

**Answer:**

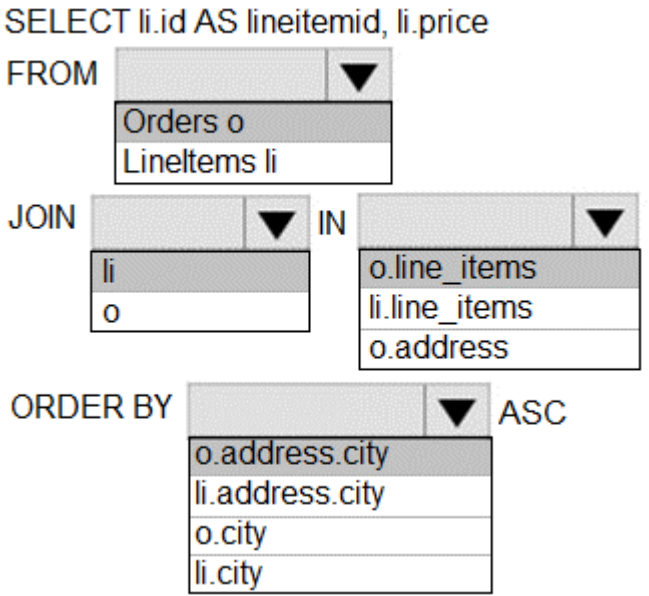

Explanation:

Scenario:

Order data is stored as nonrelational JSON and must be queried using Structured Query Language (SQL). The Order data is stored in a Cosmos database.

# **Question: 2**

#### DRAG DROP

You need to deploy a new version of the LabelMaker application.

Which three actions should you perform in sequence? To answer, move the appropriate actions from the list of actions to the answer area and arrange them in the correct order.

# NOTE: Each correct selection is worth one point.

### **Actions**

**Answer Area** 

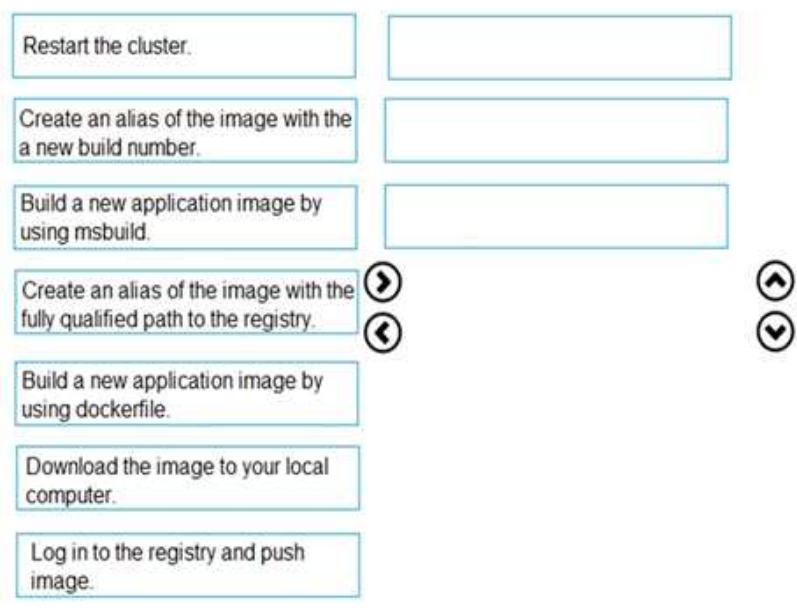

**Answer:**

# **Answer Area**

Build a new application image by using dockerfile.

Create an alias of the image with the fully qualified path to the registry.

Log in to the registry and push image.

Explanation:

Step 1: Build a new application image by using dockerfile

Step 2: Create an alias if the image with the fully qualified path to the registry

Before you can push the image to a private registry, you've to ensure a proper image name. This can be achieved using the docker tag command. For demonstration purpose, we'll use Docker's hello world image, rename it and push it to ACR.

# pulls hello-world from the public docker hub

\$ docker pull hello-world

# tag the image in order to be able to push it to a private registry

\$ docker tag hello-word <REGISTRY\_NAME>/hello-world

# push the image

\$ docker push <REGISTRY\_NAME>/hello-world

Step 3: Log in to the registry and push image

In order to push images to the newly created ACR instance, you need to login to ACR form the Docker CLI. Once logged in, you can push any existing docker image to your ACR instance.

Scenario:

Coho Winery plans to move the application to Azure and continue to support label creation. LabelMaker app

Azure Monitor Container Health must be used to monitor the performance of workloads that are deployed to Kubernetes environments and hosted on Azure Kubernetes Service (AKS).

You must use Azure Container Registry to publish images that support the AKS deployment. References:

https://thorsten-hans.com/how-toHYPERLINK "https://thorsten-hans.com/how-to-use-a-privateazure-container-registry-with-kubernetes-9b86e67b93b6"-use-a-private-azure-container-registrywith-kubernetes-9b86e67b93b6

https://docs.microsoft.com/en-us/azure/container-registry/container-registry-tutorial-quick-task

# **Question: 3**

You need to meet the security requirements for the E-Commerce Web App. Which two steps should you take? Each correct answer presents part of the solution. NOTE: Each correct selection is worth one point.

B. Enable Managed Service Identity (MSI) on the E-Commerce Web App.

C. Add a policy to the Azure Key Vault to grant access to the E-Commerce Wet) App.

D. Update the E-Commerce Web App with the service principal's client secret.

# **Answer: BC**

Explanation:

Scenario: E-commerce application sign-ins must be secured by using Azure App Service authentication and Azure Active Directory (AAD).

A managed identity from Azure Active Directory allows your app to easily access other AADprotected resources such as Azure Key Vault. T

References:

https://docs.microsoftHYPERLINK "https://docs.microsoft.com/en-us/azure/app-service/overviewmanaged-identity".com/en-us/azure/app-service/overview-managed-identity

**Question: 4**

You need to provision and deploy the order workflow.

Which three components should you include? Each correct answer presents part of the solution. NOTE: Each correct selection is worth one point

- A. Connections
- B. On-premises Data Gateway
- C. Workflow definition
- D. Resources
- E. Functions

**Answer: BCE**

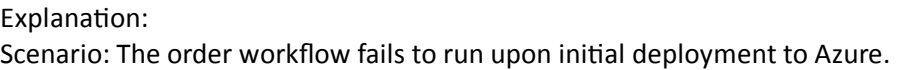

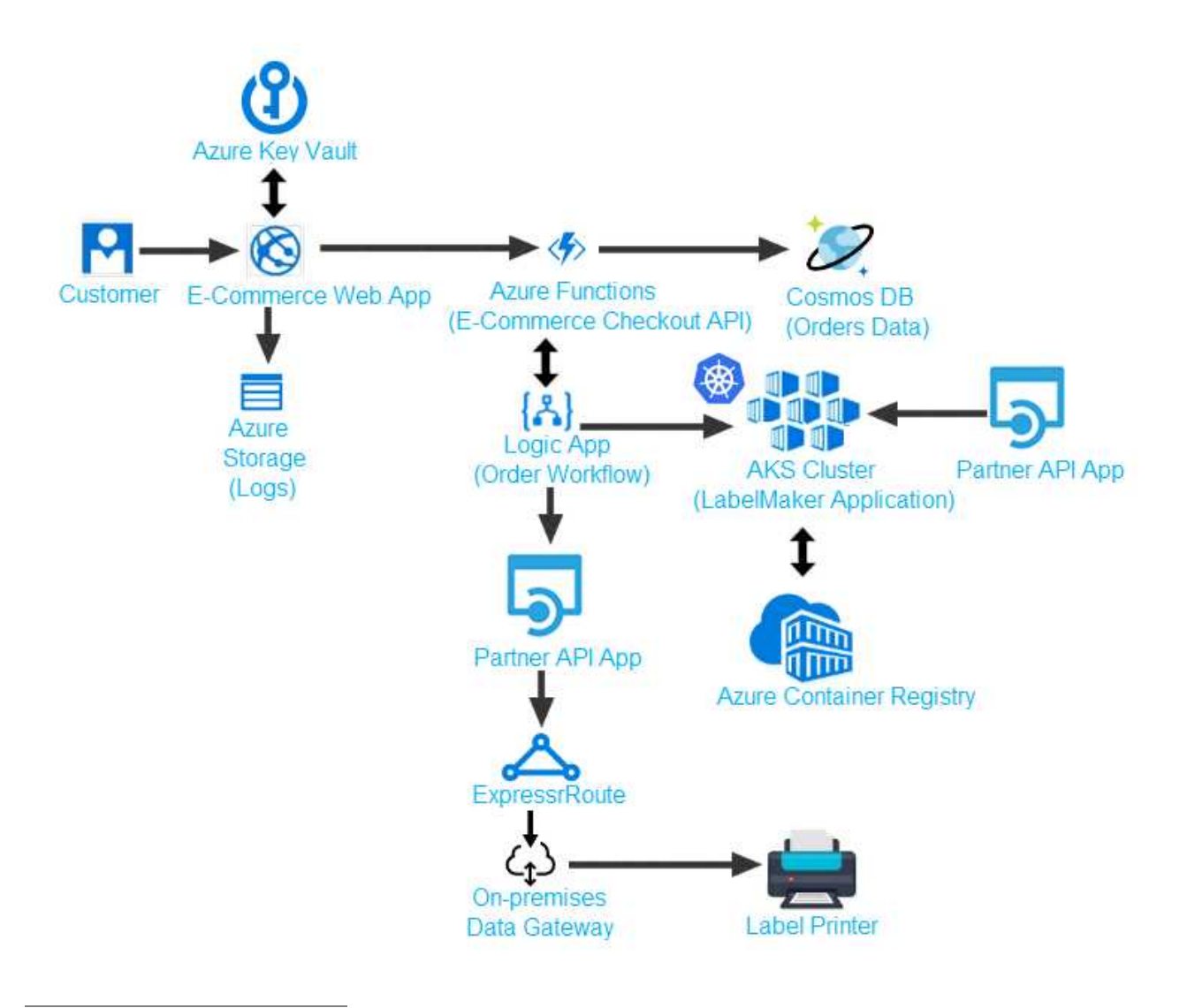

# **Question: 5**

#### HOTSPOT

You need to ensure that you can deploy the LabelMaker application.

How should you complete the CLI commands? To answer, select the appropriate options in the answer area.

NOTE: Each correct selection is worth one point.

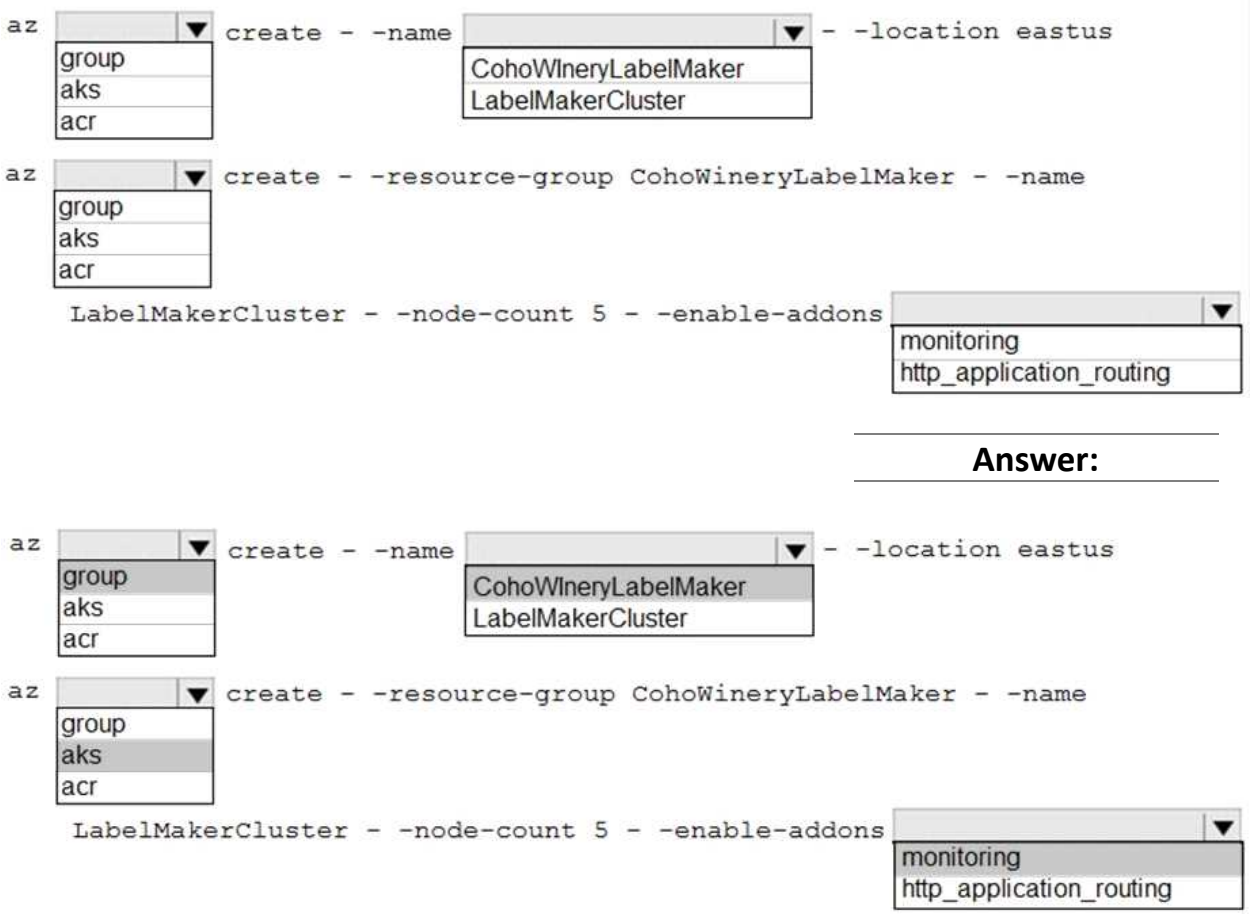

Explanation:

Box 1: group

Create a resource group with the az group create command. An Azure resource group is a logical group in which Azure resources are deployed and managed.

The following example creates a resource group named myResourceGroup in the westeurope location.

az group create --name myResourceGroup --location westeurope

Box 2: CohoWinterLabelMaker

Use the resource group named, which is used in the second command.

Box 3: aks

The command az aks create, is used to create a new managed Kubernetes cluster.

Box 4: monitoring

Scenario: LabelMaker app

Azure Monitor Container Health must be used to monitor the performance of workloads that are deployed to Kubernetes environments and hosted on Azure Kubernetes Service (AKS).

You must use Azure Container Registry to publish images that support the AKS deployment.

# **Question: 6**

You need to troubleshoot the order workflow.

What should you do? Each correct answer presents part of the solution.

NOTE: Each correct selection is worth one point.

- A. Review the run history.
- B. Review the trigger history.
- C. Review the API connections.
- D. Review the activity log.

**Answer: BD**

Explanation:

Scenario: The order workflow fails to run upon initial deployment to Azure.

Deployment errors arise from conditions that occur during the deployment process. They appear in the activity log.

References:

https://docs.microsoft.com/en-us/azure/azure-resource-manager/resource-group-audit

# **Question: 10**

You need to access user claims in the e-commerce web app\* What should you do first?

A. Update the e-commerce web app to read the HTTP request header values.

B. Assign the Contributor RBAC role to the e-commerce web app by using the Resource Manager create role assignment API.

C. Write custom code to make a Microsoft Graph API call from the e-commerce web app.

D. Using the Azure CU enable Cross-origin resource sharing (CORS) from the e-commerce checkout API to the e-commerce web app

**Answer: C**

Explanation:

If you want more information about the user, you'll need to use the Azure AD Graph API. References: https://docs.microsoft.com/en-us/azure/architecture/multitenant-identity/claims

# **Question: 11**

HOTSPOT

You need to meet the security requirements for external partners. Which Azure Active Directory features should you use? To answer, select the appropriate options in the answer area. NOTE: Each correct selection is worth one point.

#### **Answer Area**

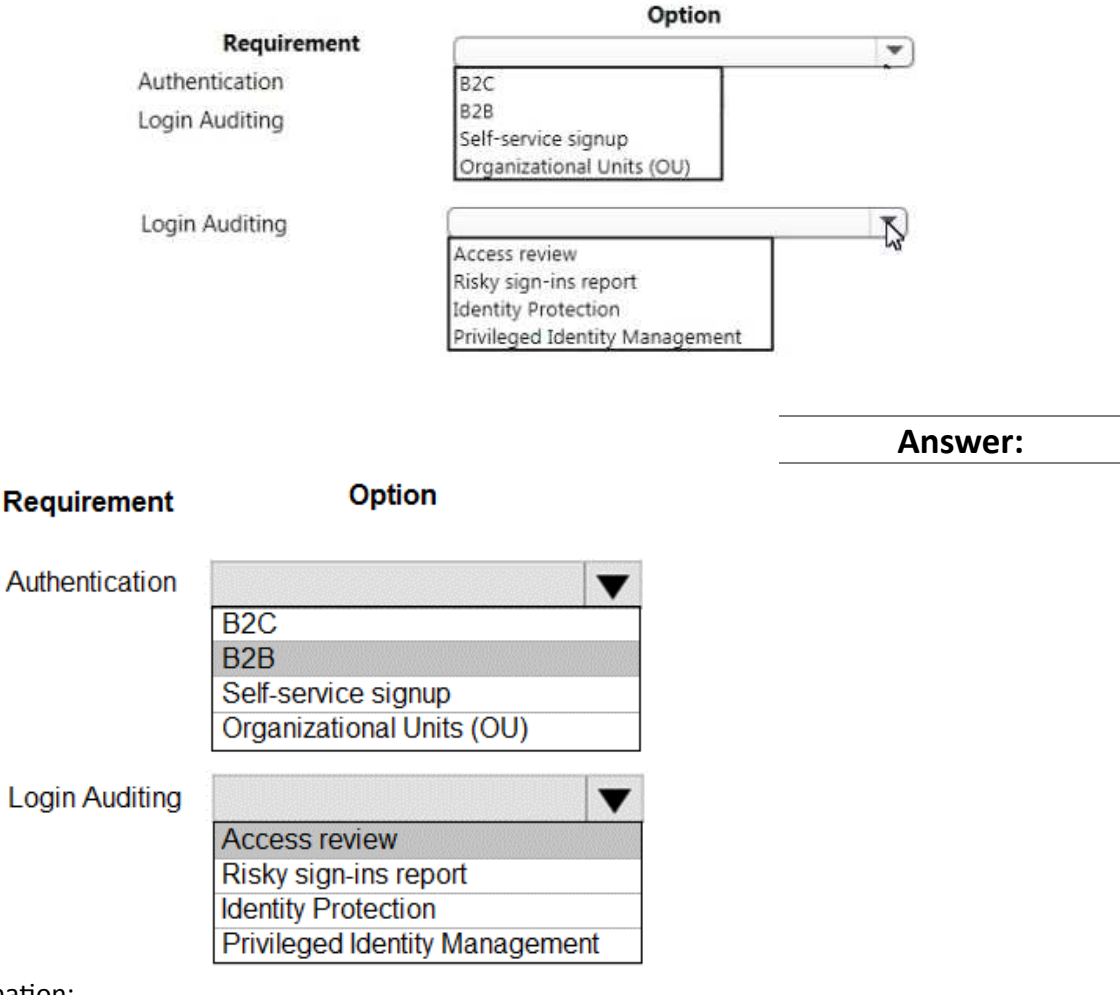

#### Explanation: Box 1: B2B

Scenario: External partners must use their own credentials and authenticate with their organization's identity management solution.

Azure Active Directory (Azure AD) business-to-business (B2B) collaboration lets you securely share your company's applications and services with guest users from any other organization, while maintaining control over your own corporate dat

a. Work safely and securely with external partners, large or small, even if they don't have Azure AD or an IT department. A simple invitation and redemption process lets partners use their own credentials to access your company's resources. Developers can use Azure AD business-to-business APIs to customize the invitation process or write applications like self-service sign-up portals.

Box 2: Access Review

Scenario: External partner logins must be audited monthly for application use by a user account administrator to maintain company compliance.

Azure Active Directory (Azure AD) Access Reviews enable organizations to efficiently manage group memberships, access to enterprise applications, and role assignments.

Administrators can use Azure Active Directory (Azure AD) to create an access review for group members or users assigned to an application. Azure AD automatically sends reviewers an email that prompts them to review access.

References:

https://docs.microsoft.com/enHYPERLINK "https://docs.microsoft.com/en-us/azure/activedirectory/b2b/what-is-b2b"-us/azure/active-directory/b2b/what-is-b2b

# **Question: 12**

You need to implement the e-commerce checkout API.

Which three actions should you perform? Each correct answer presents part of the solution. NOTE: Each correct selection is worth one point.

A. In the Azure Function App, enable Manger Service Identity (MSI).

B. Set the function template's Mode property to Webhook and the Webhook type property to Generic JSON

C. Set the function template's Mode property to Webhook and the Webhook type property to GitHub.

D. Create an Azure Function using the HTTP POST function template.

E. In the Azure Function App, enable Cross-Origin Resource Sharing (CORS) with all origins permitted.

F. Create an Azure Function using the Generic webhook function template.

**Answer: ABD**

Explanation:

Scenario: E-commerce application sign-ins must be secured by using Azure App Service authentication and Azure Active Directory (AAD).

References:

https://docs.microsoft.com/en-us/azure/app-service/overview-managed-identity

# **Question: 13**

You need to meet the LabelMaker security requirement. What should you do?

A. Create a conditional access policy and assign it to the Azure Kubernetes Service cluster

B. Place the Azure Active Directory account into an Azure AD group. Create a ClusterRoleBinding and assign it to the group.

C. Create a Microsoft Azure Active Directory service principal and assign it to the Azure Kubernetes Service (AKS) duster.

D. Create a RoleBinding and assign it to the Azure AD account.

**Answer: B**

Explanation:

Scenario: The LabelMaker applications must be secured by using an AAD account that has full access to all namespaces of the Azure Kubernetes Service (AKS) cluster.

Permissions can be granted within a namespace with a RoleBinding, or cluster-wide with a ClusterRoleBinding.

References: https://kubernetes.io/docs/reference/access-authn-authz/rbac/